# COMPLETING A MATHCOUNTS REGISTRATION

*To register for either or both MATHCOUNTS programs, go to www.mathcounts.org/registration*

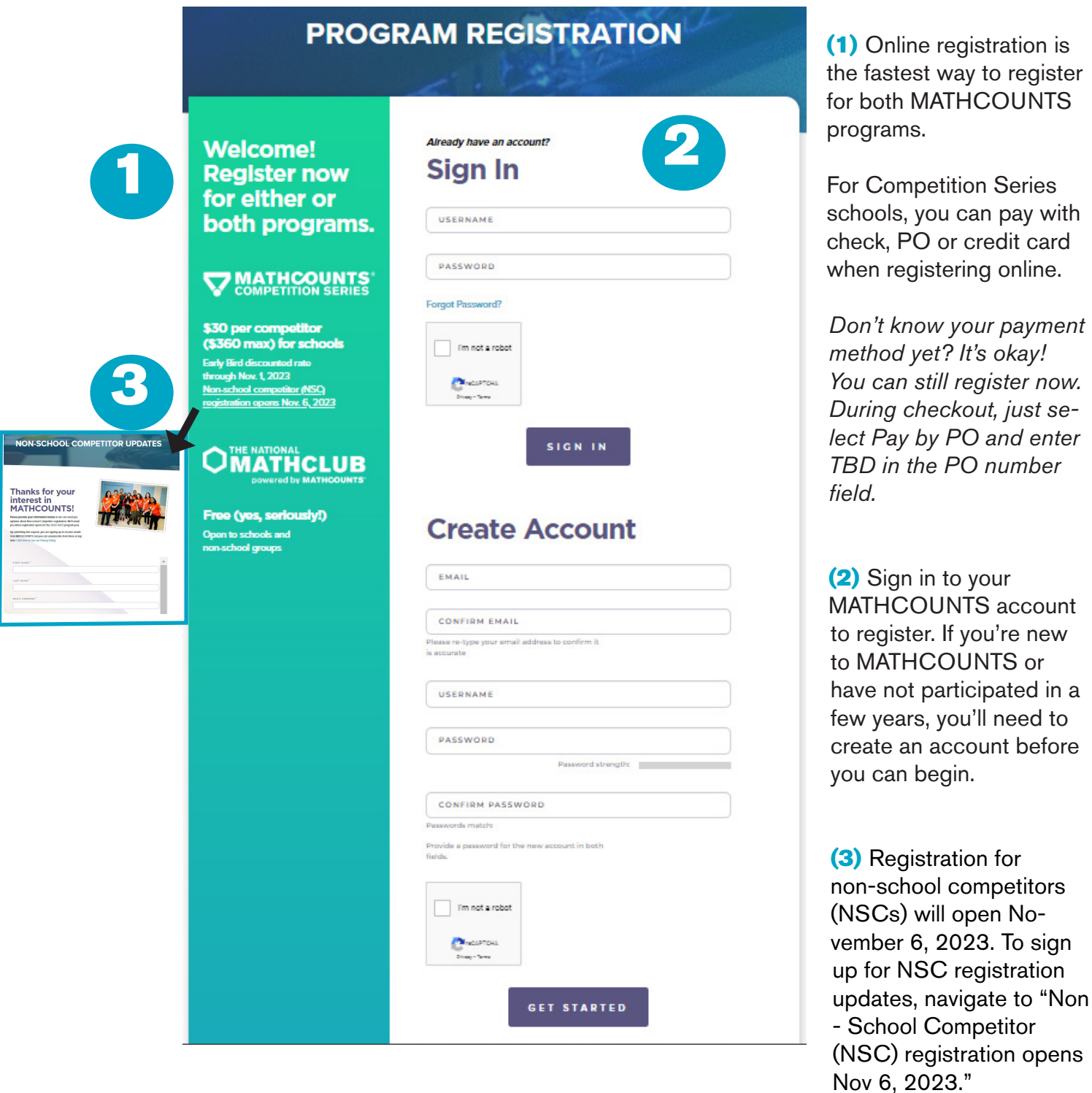

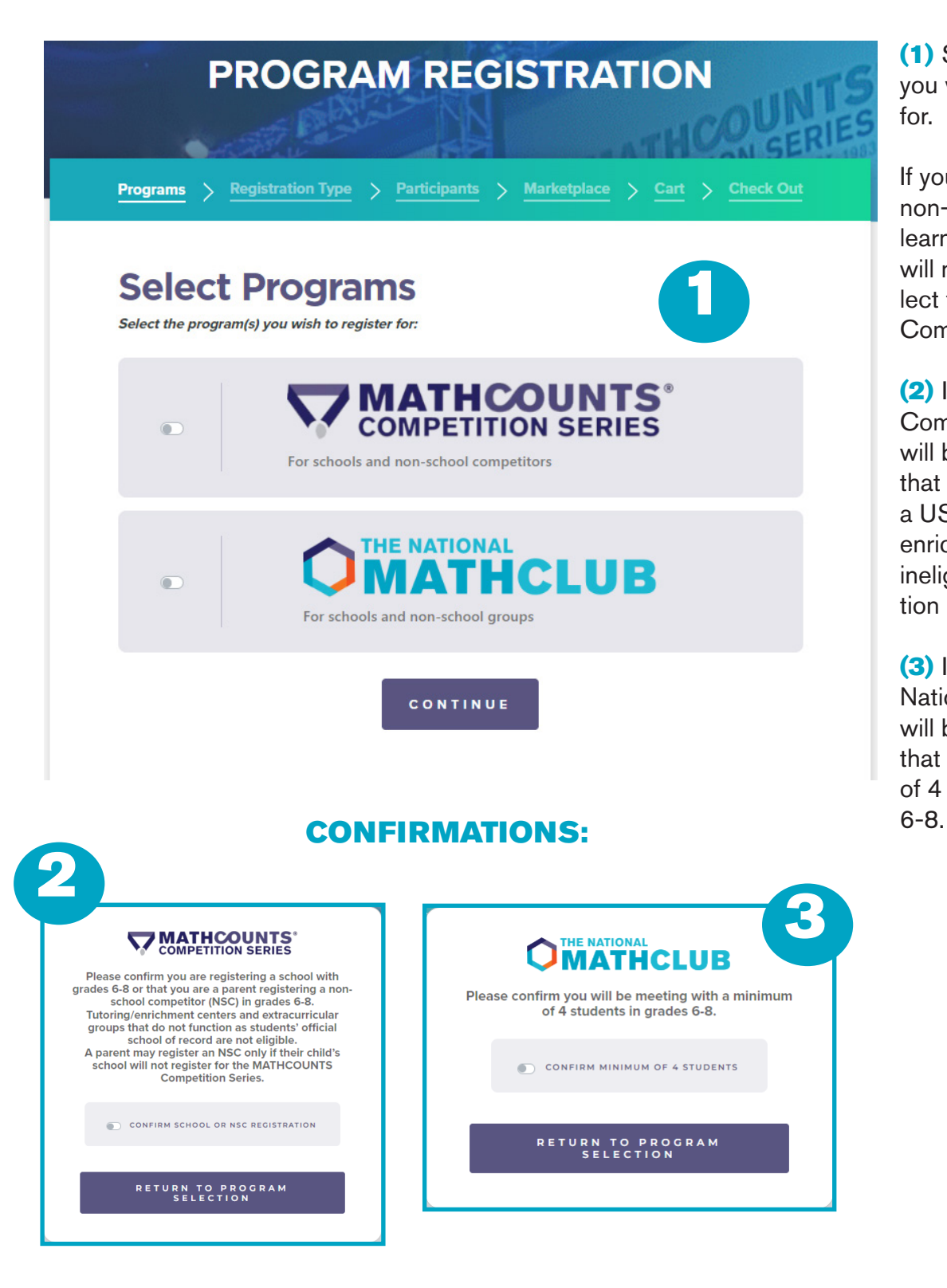

(1) Select the program(s) you would like to register for.

If you are registering a non-school group (ex. a learning center), then you will not be able to select the MATHCOUNTS Competition Series.

(2) If you select the Competition Series, you will be required to confirm that you are registering a US school. Tutoring or enrichment centers are ineligible for the Competition Series.

(3) If you select the National Math Club, you will be required to confirm that you have a minimum of 4 students in grades

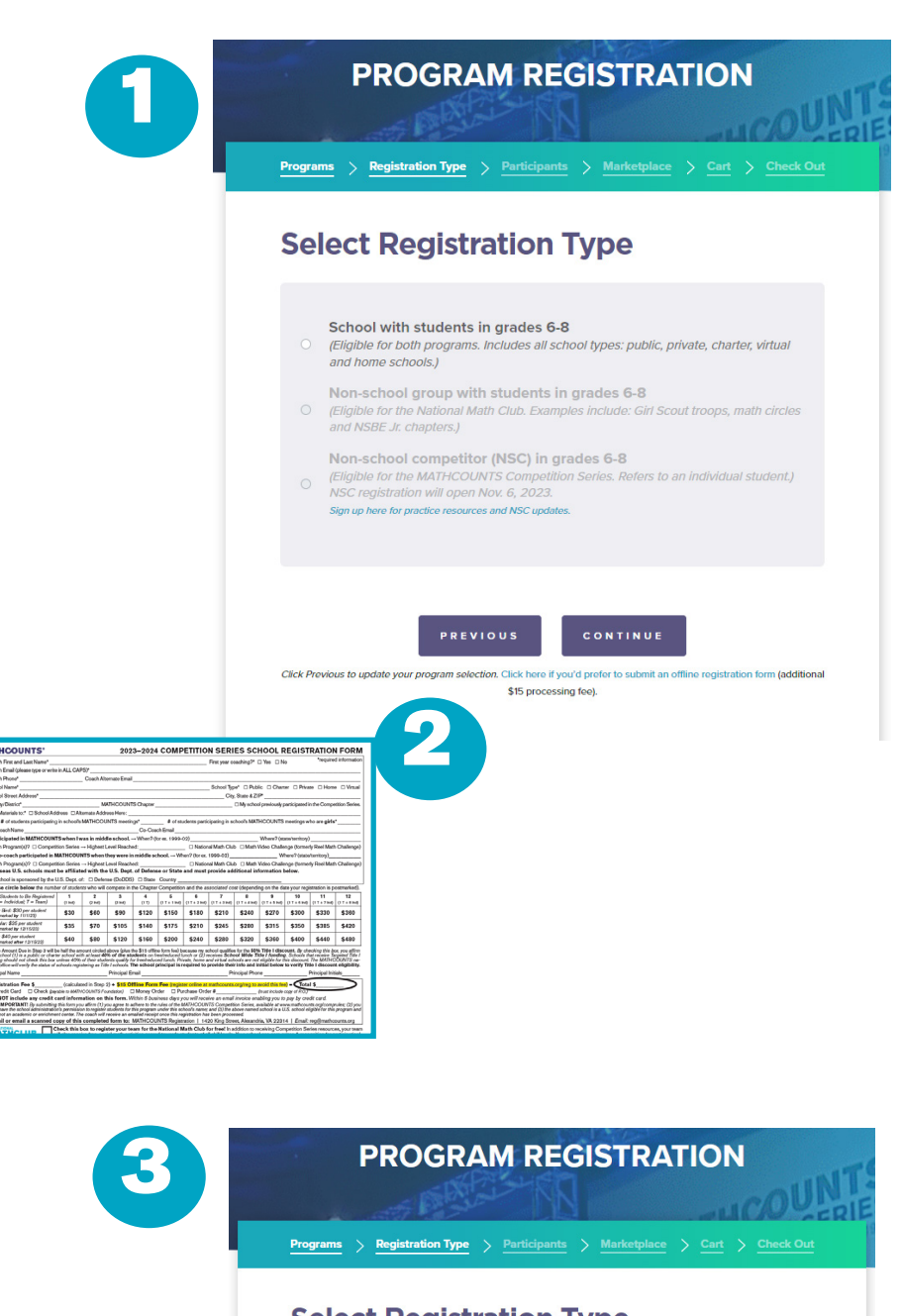

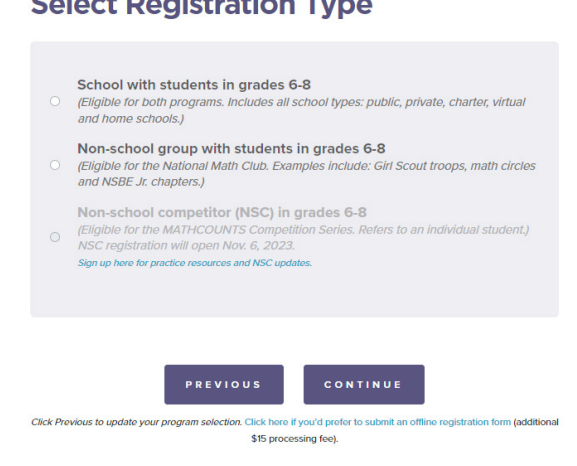

(1) Select registration type: If you are registering for both the Competition series and the Nation al Math Club, you must select School or Nonschool competitor (NSC registration will open in November). Our pro grams are open to all US students in grades 6-8!

Home and virtual schools should register as schools.

**(2)** Please note there is a \$15 processing fee for offline registration forms. If you would pre fer to submit the offline form, you can download it here and email it to **reg@mathcounts.org** for processing.

**(3)** If you are *just* register ing for the National Math Club, select registration type: School or Nonschool Group.

*Examples of non-school groups:* Boys & Girls Club chapters, Girl Scout troops and math circles.

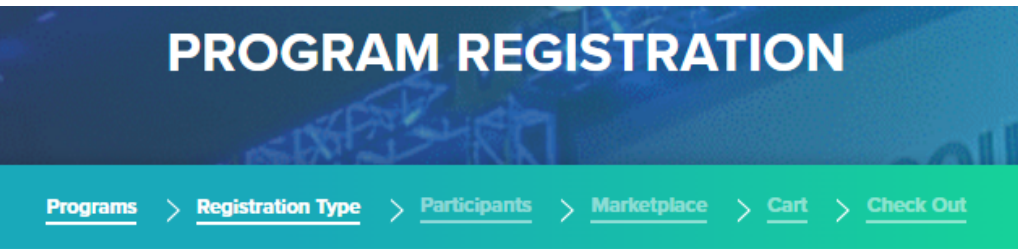

## **Register Your School**

Please attempt to locate your school in our database. You can search by ZIP code (or a partial ZIP code if you're unsure of the full ZIP code). If no match is found, you will have the option to add a new school by scrolling to the end of the School Name drop-down list.

1

Overseas schools are eligible only if they are affiliated with US Department of Defense (DD) or US State Department (SS). If your school has an APO/FPO ZIP code, you should try typing that into the School ZIP Code search below. If you are unable to locate the school, please contact info@mathcounts.org for assistance.

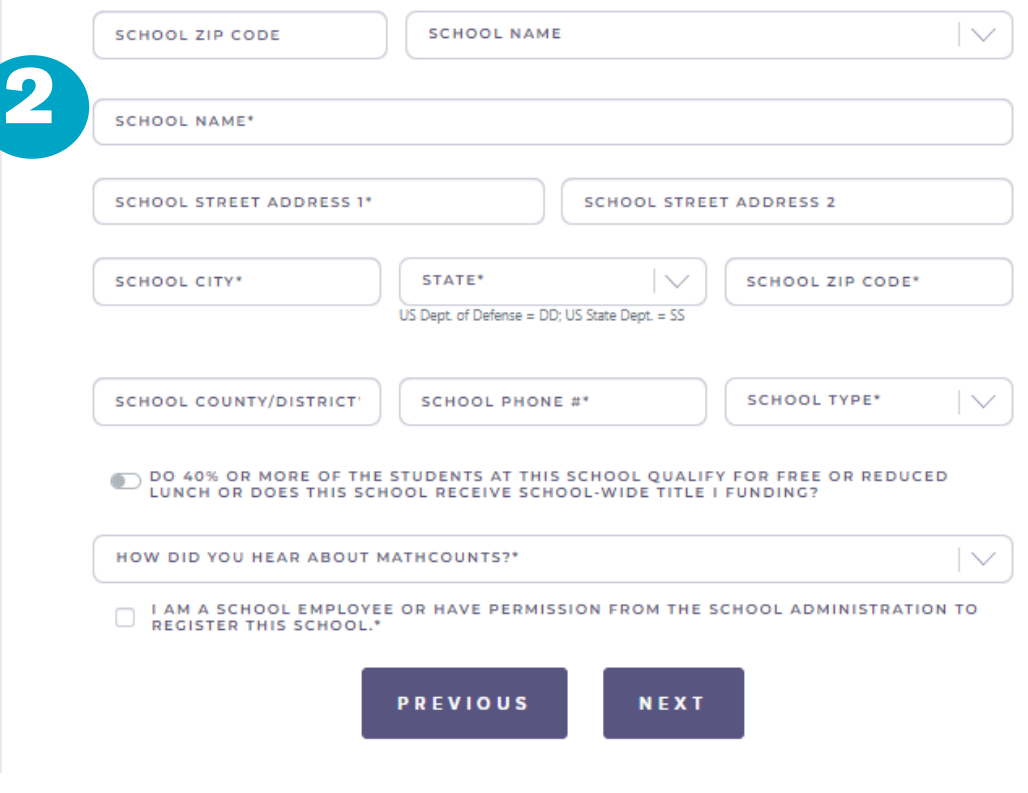

**(1)** You'll need to search for your school in our database. First, type the ZIP code for your school on the left. Then look in School Name on the right.

If you find your school, select it and the info we have on file will pre-populate below.

If you do *not* find your school, try typing just a partial ZIP code. If your school is still not found, select *Add new school* at the end of the School Name list.

### **IMPORTANT!**

See callout below about State Dept. schools. SS schools will not be charged the \$15 processing fee.

**(2)** Once you've selected your school, if the school is already registered, it will say "This school has already registered for the Competition Series."

*If someone else already registered the school for the Competition Series*, you can...

(a) continue a registration for the National Math Club

(b) register additional competitors for the school, *if its original registration was for fewer than 12 competitors and you've received permission from the head coach or school administration.*

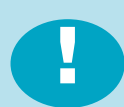

IMPORTANT! *Because many international schools do not have a ZIP or postal code that is formatted like US ZIP codes, you may have trouble finding your school if it is an overseas State Dept. (SS) school. Please email MATHCOUNTS at info@mathcounts.org for help, so we can send you an offline registration form.*

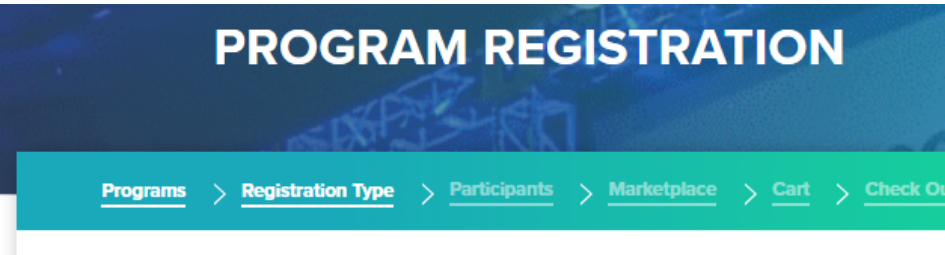

## **Register Your School**

Please attempt to locate your school in our database. You can search by ZIP code (or a partial ZIP code i you're unsure of the full ZIP code). If no match is found, you will have the option to add a new school by scrolling to the end of the School Name drop-down list.

Overseas schools are eligible only if they are affiliated with US Department of Defense (DD) or US State Department (SS). If your school has an APO/FPO ZIP code, you should try typing that into the School ZII Code search below. If you are unable to locate the school, please contact info@mathcounts.org for assistance.

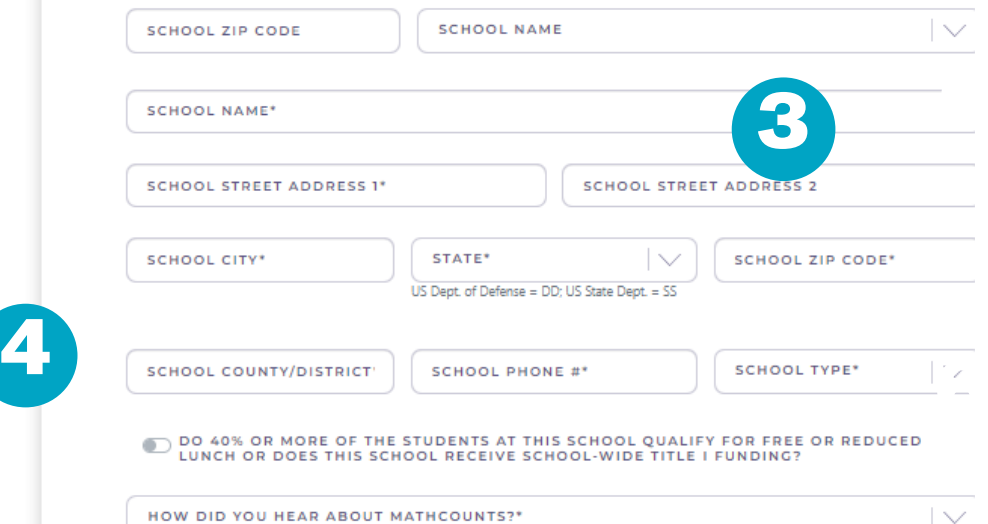

### NCES SCHOOL SEARCH:

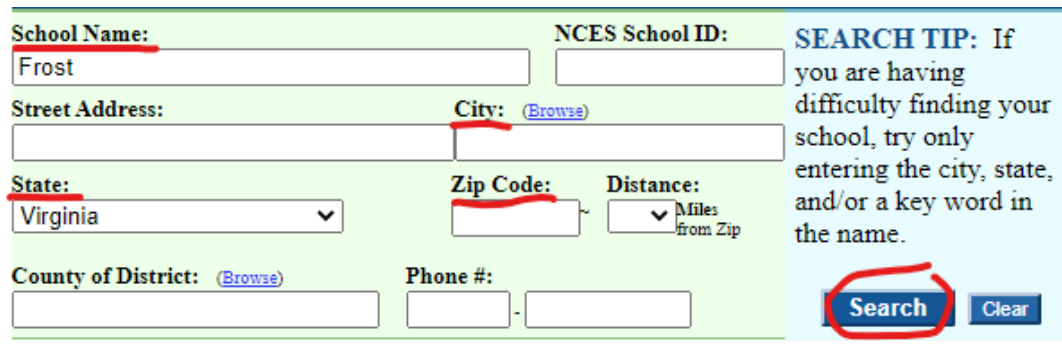

### NCES SEARCH RESULTS:

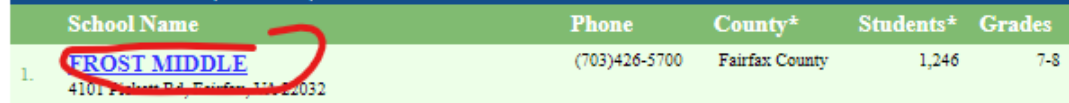

### NCES SCHOOL PROFILE:

**State School ID: School Name: NCES** School ID: **FROST MIDDLE**  $VA - 029 -$ 510126000479 0291410 **District Name: NCES District ID: State District ID:** Fairfax Co Pblc Schs 5101260 VA-029 district information

(3) If your school is found in our database, then the info we have on file will pre-populate. You will need to provide some additional info about the school. You also can update any info that is incorrect or outdated.

(4) For a *public, charter or private school*, you'll need to look up the NCES School ID. In the field help text, you'll find links to the NCES website where you can look up your school. At left are screenshots of a search we did.

*NCES School Search:* For most schools, entering just a partial name, state and city or ZIP code will be sufficient. Click the Search button on the right.

*NCES Search Results:* If you have too many results, you may want to go back to the School Search to filter the results further. Once you find your school, click the hyperlinked name, as shown.

*NCES School Profile:* Copy the NCES School ID at the top center, as shown. This number is what you should paste into the MATH-COUNTS registration portal. If your school does not have this, put TBD.

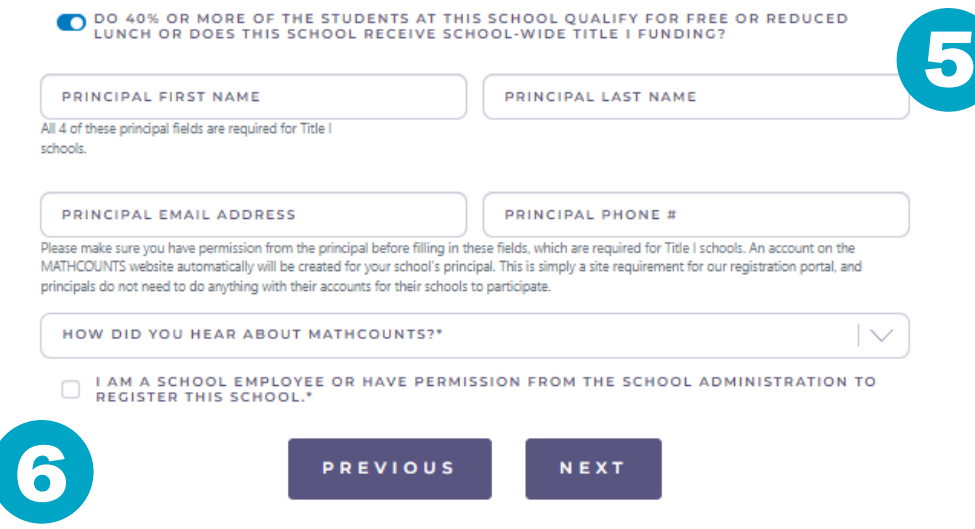

### NCES SCHOOL PROFILE:

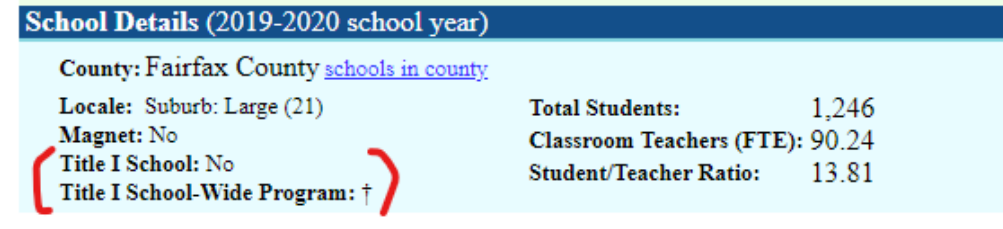

(5) For a public or charter school, you will be asked to indicate if your school receives *School-Wide* Ti tle I funding or is a school where 40% or more of the student population qualifies for free or re duced lunch.

If you indicate your school receives School-Wide Title I funding or has 40% or more of its students on free or reduced lunch, you will be *required* to pro vide complete principal information because Title I schools receive a 50% discount on program reg istration. This information is optional for non-Title I schools.

You can use the NCES School Profile from the previous page to deter mine School-Wide Title I funding. The school shown at left, for example, would *not* select the Title I school toggle in our reg istration portal, because it is not a Title I school.

We periodically check this information, and may con tact your school's princi pal or district officials to confirm Title I status.

(6) Only school employ ees or volunteers who have received permission from the school admin istration may register a school.

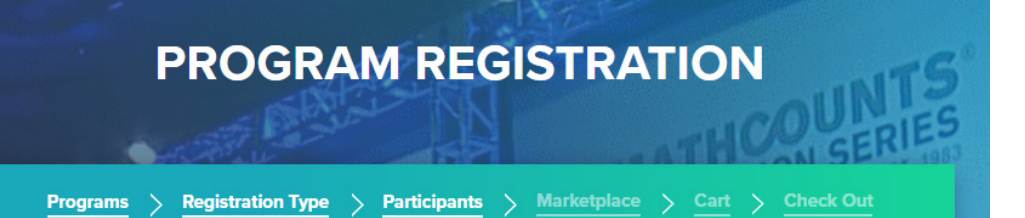

## **Register for the MATHCOUNTS Competition Series**

#### **STUDENTS**

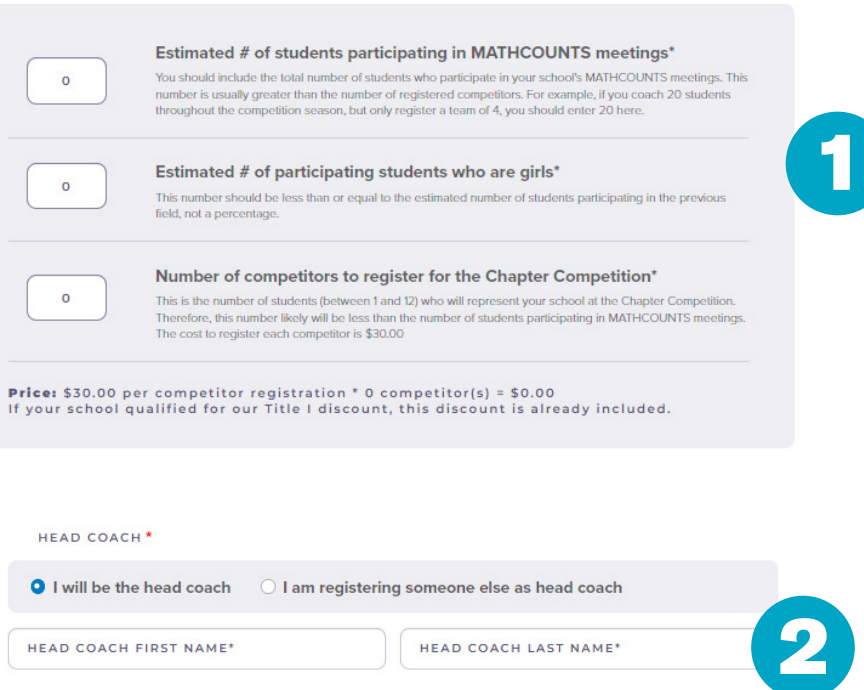

amanda.naar+1983@gmail.com

HEAD COACH PHONE #\*

IS THE HEAD COACH A MATHCOUNTS

HEAD COACH ALT EMAIL

(1) You will need to provide 3 participation numbers for your school's competition program:

*Participating students:*  typically the largest of the 3 numbers, because it includes all students participating in school team meetings and practices.

*Participating girls:* must be less than or equal to the previous number. If you work with 20 students, for example, and half are girls, you would type 10 in this field.

*Chapter competitors:* this is what determines your registration cost, as these are the students who will represent the school at the Chapter Competition. You may register 1-12 (a team of 4 students  $+ 8$ more individuals).

(2) Provide Head Coach info here. If you are a bookkeeper or other school official completing this registration and will not be the coach, you should put the *coach's* info—not your own—here.

The Head Coach will receive an email with info about accessing the Coach Dashboard and resources.

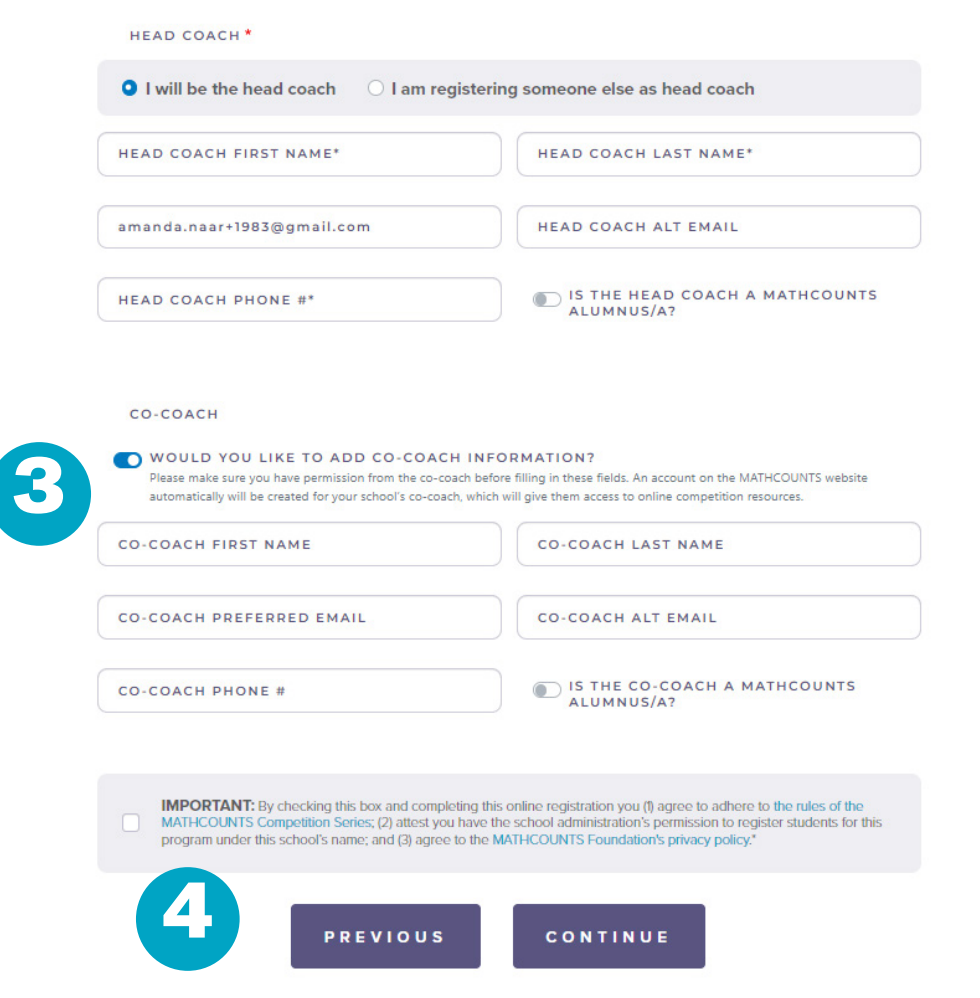

(3) If applicable, you also may provide Co-Coach info here.

The Co-Coach will receive an email with info about accessing resources, but will not be able to view or update the school's registration information through the Coach Dashboard.

(4) Before registering, please be sure you agree to the program rules and our privacy policy.

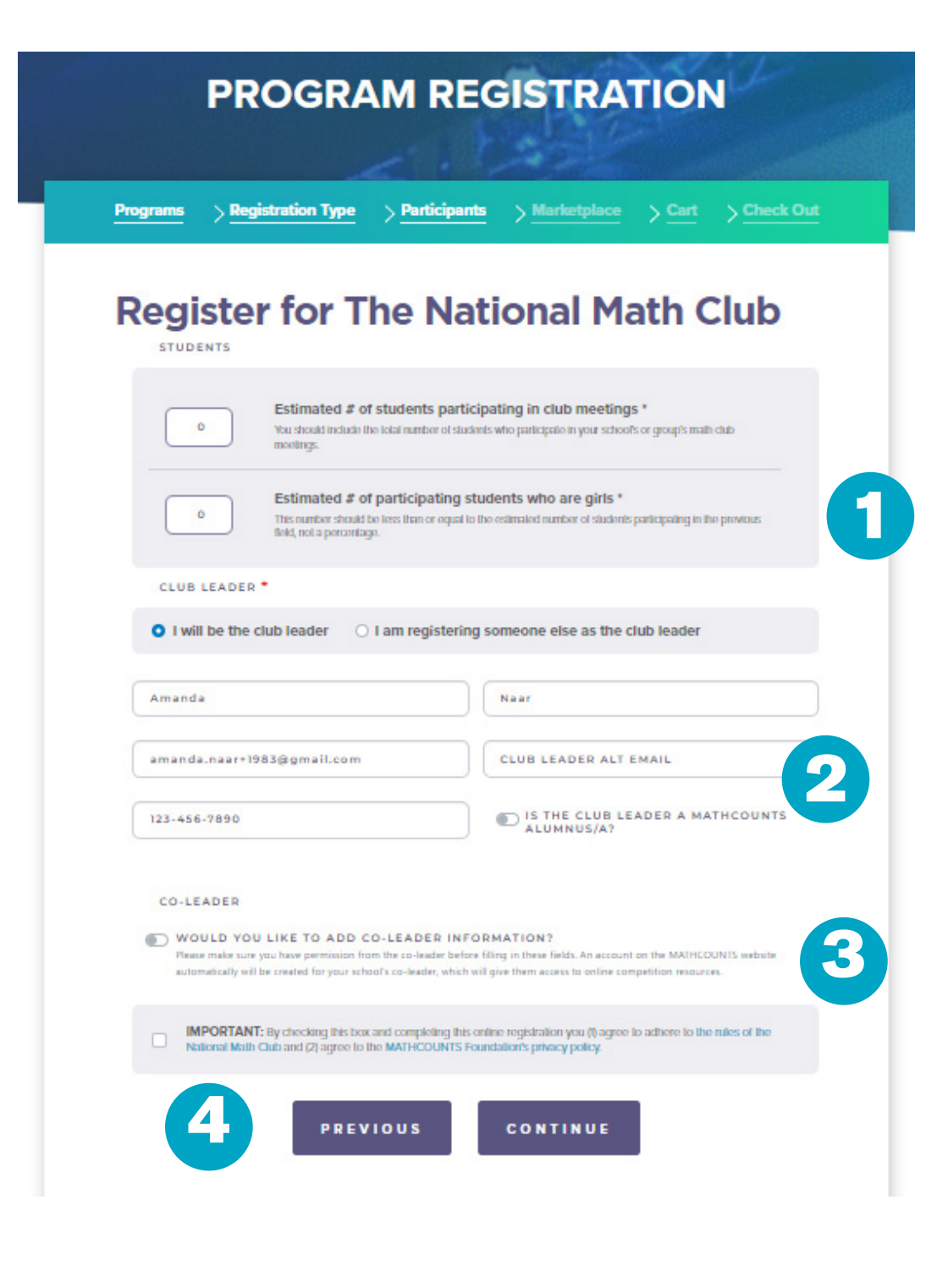

(1) You will need to pro vide 2 participation num bers for your math club. If you're registering for more than one program, these numbers may or may not be the same for each:

*Participating students:*  typically the larger of the 2 numbers, because it in cludes all students partic ipating in club meetings.

*Participating girls:* must be less than or equal to the previous number. If you work with 20 stu dents, for example, and half are girls, you would type 10 in this field.

(2) Provide Club Lead er info here. If you are a school/group official com pleting this registration and will not be the club leader, you should put the *club leader's* info—not your own—here.

The Club Leader will receive an email with info about accessing the Club Leader Dashboard and resources.

*Non-school groups* will also need to provide group info here.

(3) If your club will have a Co-Leader, you may enter their info here.

(4) Before registering, please be sure you agree to the program rules and our privacy policy.

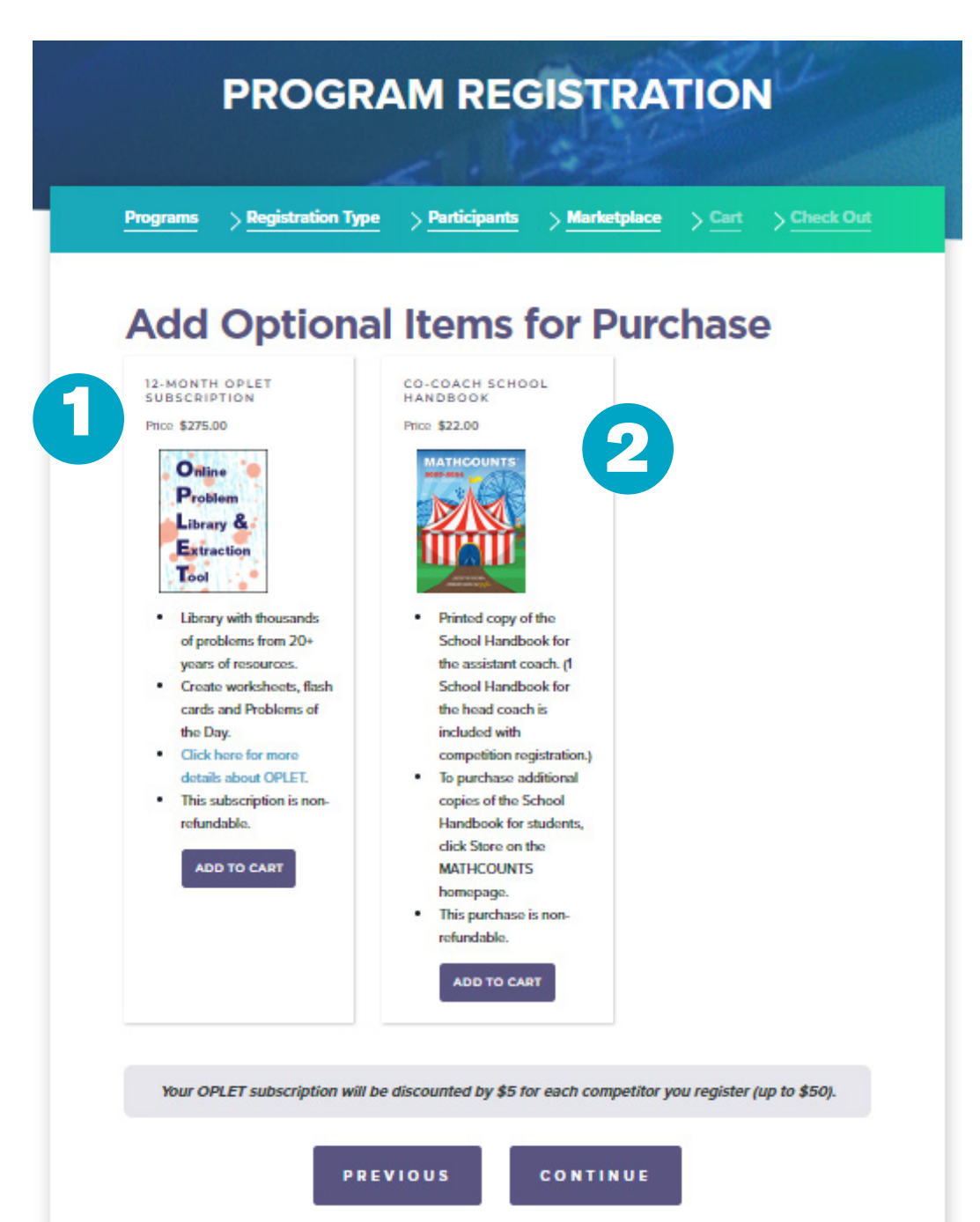

(1) Save some time by adding to your order, rather than purchasing a resource separately. You may add on a 12-month subscription to OPLET, the online math problem database.

Registered Competition Series schools will auto matically have the maxi mum eligible discount on OPLET applied to their orders (\$5 off per compet itor, up to a \$50 discount).

(2) Each Competition Series registration comes with 1 printed copy of this year's School Handbook (coaches and co-coaches also receive an electronic copy on their Dashboards).

If you would like to pur chase a second copy of the printed School Hand book for your co-coach, you may do so here.

*If you would not like to add any optional items for purchase*, simply click continue.

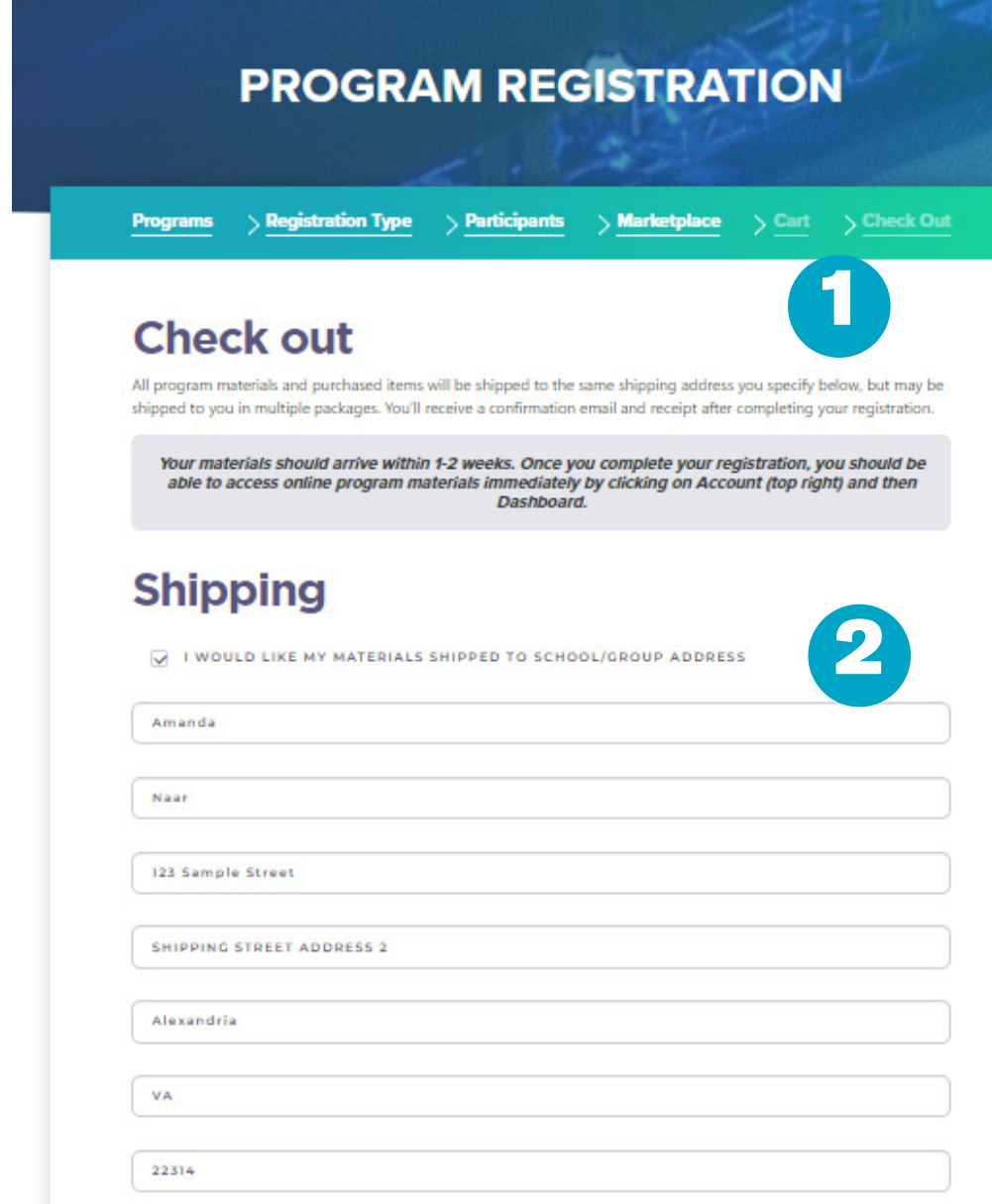

**UNITED STATES** 

**PREVIOUS** 

GO TO CART

CONFIRMATION:

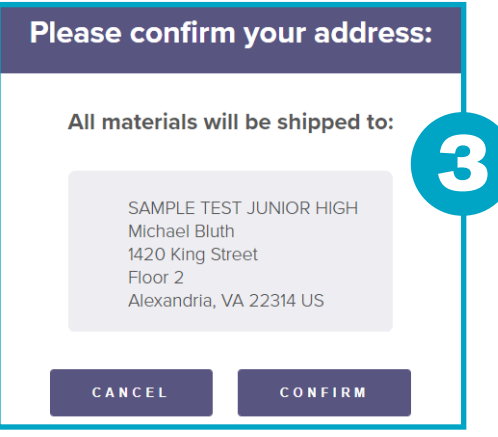

(1) Note that we will ship all of your materials to a single address. For most registrants, the school address works best.

(2) The box "*I would like my materials shipped to the school/group address*" will automat ically be checked and the address info will be pre-populated. You can leave this box checked or uncheck it and provide an alternate shipping ad dress.

You also can leave the box checked and change info for shipping, if need ed (for example, if the Head Coach's name is listed, but you'd rather list the Club Leader, you can make that change).

Changes made to the Shipping address will not update the school's or group's record in our da tabase, as that is done on previous sections during registration.

 $\vee$ 

(3) You will be required to review your shipping address and confirm it is correct. Please be sure any necessary building, suite or apartment info is included.

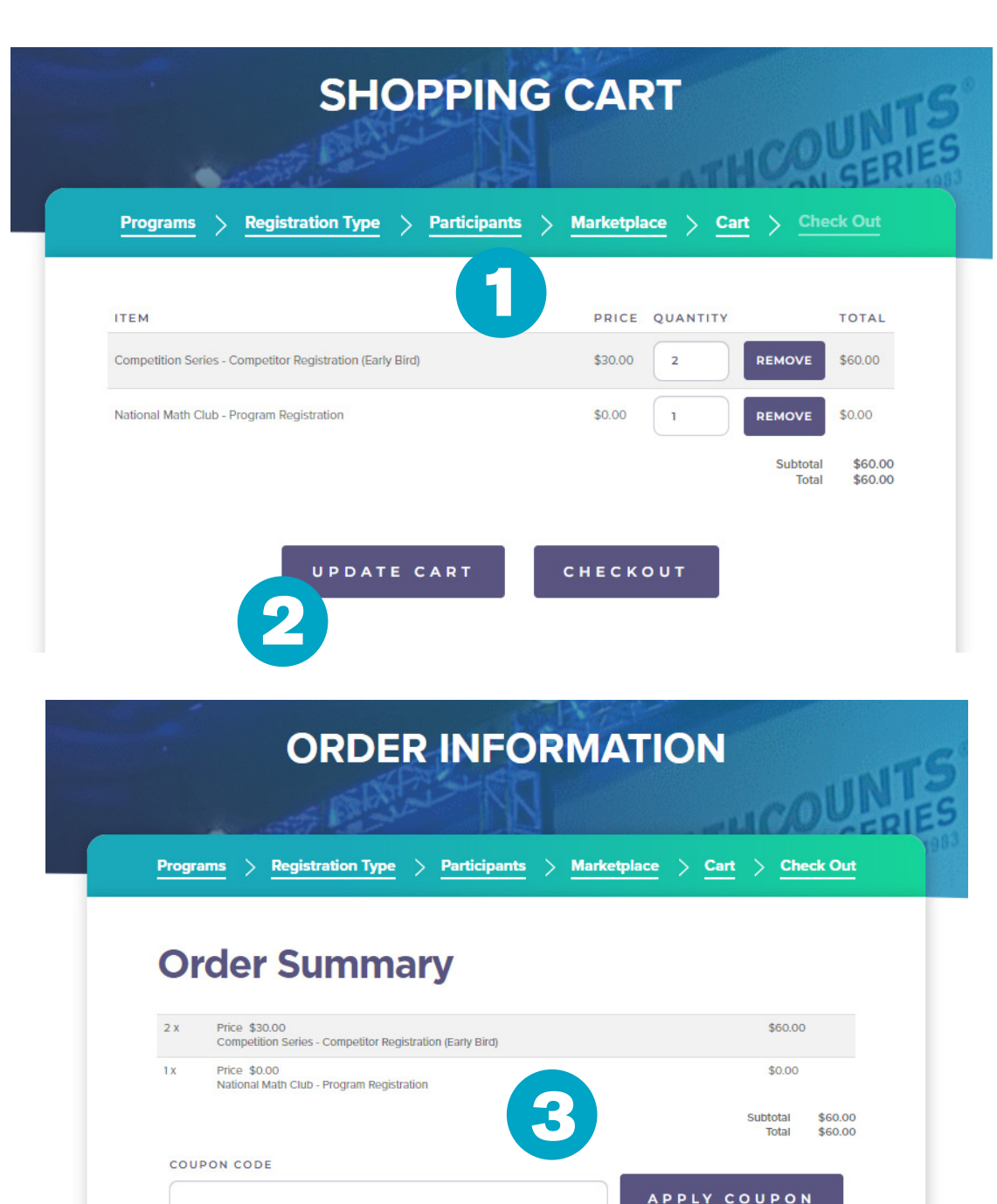

(1) Once you're direct ed to the shopping cart, you'll see a summary of your registration and pur chased items.

The National Math Club is an item in your cart, but because it is free, the price is \$0.00.

You can make changes to the number of registered competitors in your cart, and remove products and program registrations.

(2) If you make any changes in the section above, be sure to click the *Update Cart* button.

(3) After you click the Checkout button, you'll be taken to a page with an order summary and payment info section.

In the Order Summary, you will be able to apply coupons for discounts on Competition Series reg istration and/or OPLET, if provided to you by MATHCOUNTS.

## **Payment Information**

**PAYMENT METHOD** 

 $CA$ 

**Q** CREDIT CARD O PURCHASE ORDER OR CHECK

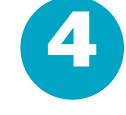

 $cyc$  \*

 $CVC$ 

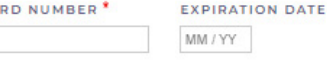

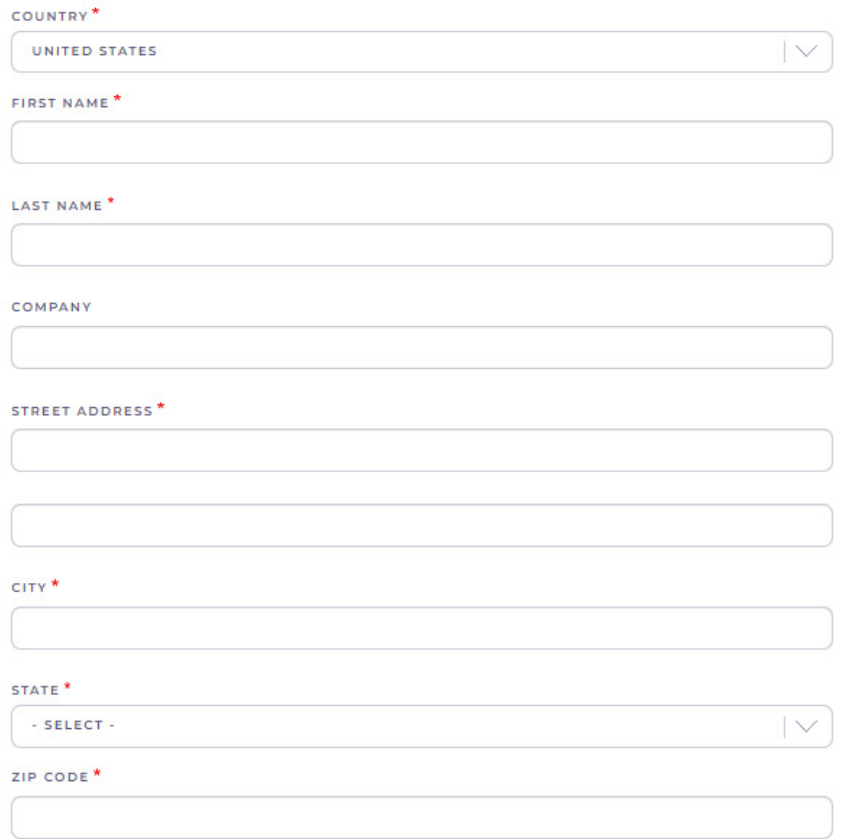

SAVE TO MY ADDRESS BOOK.

## **Payment Information**

#### PAYMENT METHOD

#### O CREDIT CARD

PURCHASE ORDER OR CHECK

#### PO/CHECK NUMBER \*

PAYMENT TYPE<sup>\*</sup> O CHECK O PURCHASE ORDER

#### **BILLING CONTACT NAME\***

**BILLING CONTACT EMAIL \*** 

PAY AND COMPLETE PURCHASE

5

(4) You can pay by credit card, purchase order (PO) or check (even if you don't have a PO or check number yet!).

*Credit card payments*  are processed securely through Stripe. If you are paying with a School or District credit card, you may receive an error message. Please select Pay by PO, enter TBD in the PO number field, then confirm pay ment. You will be able to pay with you school or district card later.

*For purchase orders* you will need to provide the PO number. If you do not have a PO number yet, you can put TBD in this field. You also will need to provide the name and email for the billing con tact. For many schools this is the coach or book keeper.

*For check payments* you can either provide the check number (if you have it) or put TBD if you don't yet. We will also need the name and email for the billing contact.

(5) Once you are certain your registration and or der are correct, click Pay and Complete Purchase.

The coach(es) and club leader(s) will receive im mediate online access to the Dashboard.

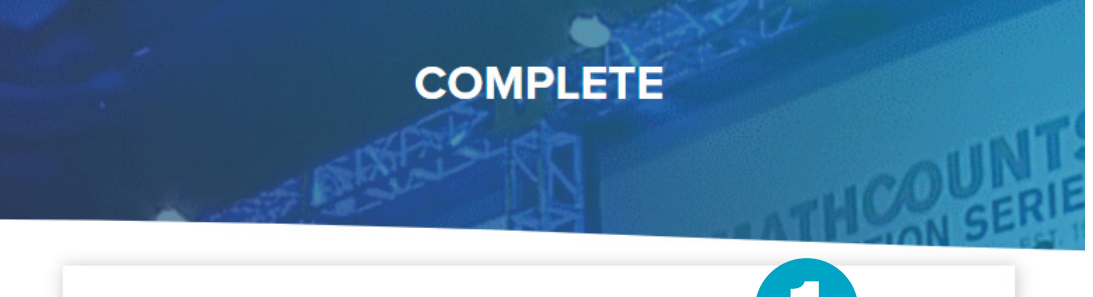

1 Your order number is 14638. You can view your order on your account page when logged in. SE. **ACCOUNT My profile Dashboard** 2 **Orders** ORDERS PAGE: Cart **ORDERS** Log Out Date  $Q$  and a set  $M$  considered

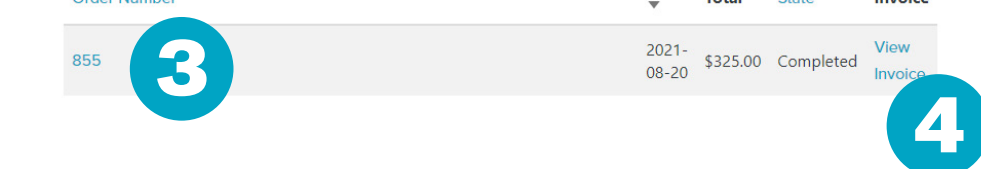

## INVOICE:

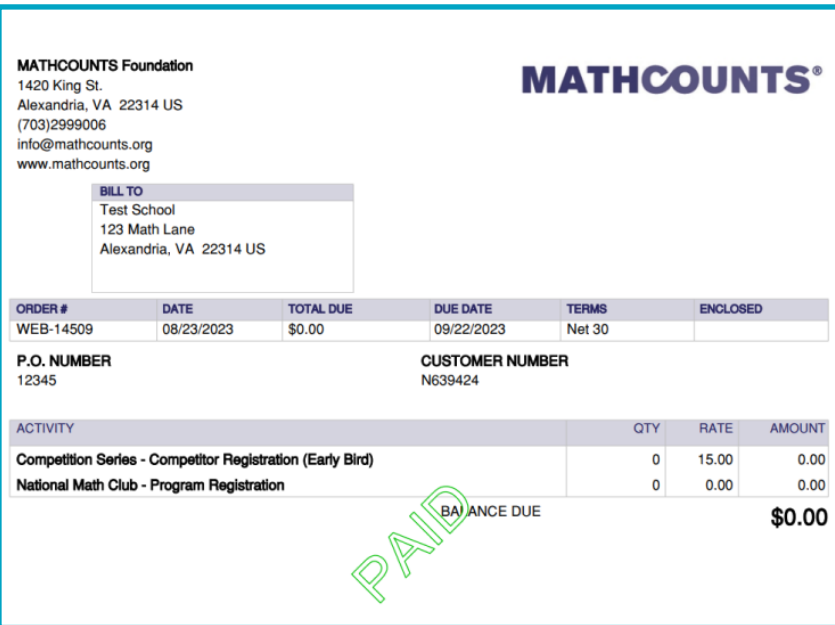

(1) After submitting your registration, you'll receive an order con firmation, including an order number.

(2) If you click on *Account* at the top right menu bar of the MATHCOUNTS site, and then click *Orders*, you can see a summa ry of all your orders.

The *State* column indicates if your regis tration went through, but is not an indication of payment status. You must view your invoice to see the payment status.

(3) You can click on the hyperlinked Order number to view your order online. Registra tions for free programs may have orders, but no payment will be due. If you place mul tiple orders, there will be a separate order row for each.

(4) You can click View Invoice to download a PDF of the invoice for the order, which shows payment status. If you place multiple orders, there will be a sepa rate invoice for each.

Once your invoice has been paid, you will see a PAID stamp.